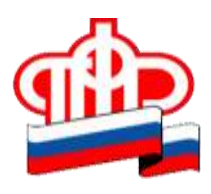

## **Пресс-релиз**

## **Как решить вопросы материнского (семейного) капитала, не выходя из дома.**

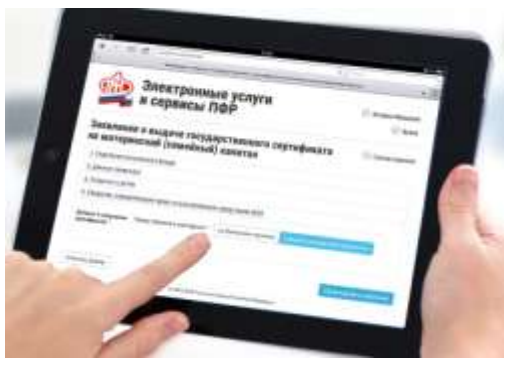

*Ваш личный кабинет содержит персональные данные, получить доступ к которым сможете только Вы после регистрации на едином портале Государственных услуг.*

Не выходя из дома, быстро и бесплатно в Личном кабинете на сайте Пенсионного фонда и через Единый портал государственных и муниципальных услуг (ЕПГУ) Вы можете: **- Подать заявление о выдаче государственного сертификата на МСК; - Подать заявление о распоряжении средствами МСК; - Получить информацию о размере (остатке) МСК; - Заказать справку о размере (остатке) МСК**.

- Зарегистрироваться на ЕПГУ [\(www.gosuslugi.ru\)](http://www.gosuslugi.ru/)

- Подтвердить учетную запись на ЕПГУ в клиентской службе ПФР МФЦ

- Используя подтвержденную учетную запись портала государственных услуг (логин и пароль), получать государственные услуги ПФР, в том числе по материнскому капиталу, через Личный кабинет на сайте ПФР

К заявлению о выдаче государственного сертификата на МСК, о распоряжении U средствами МСК, поданному в форме электронного документа**,** гражданину необходимо будет представить документы личного хранения в территориальный R орган ПФР (в срок не более пяти рабочих дней с момента поступления заявления в ПФР).  $\sqrt{\Delta}$ Рекомендуем запланировать визит в удобное для Вас время с помощью электронного  $\Sigma$ сервиса предварительной записи или позвонить по телефону 52843. H **в Личном кабинете на сайте ПФР можно:**  $\odot$ 

- **- Записаться на прием, заказать документы**
- **- Получить консультацию специалистов ПФР**